## パソコン版 郡山カルチャーパーク貸会議室 空室の確認方法(郡山市公共施設案内・予約システム)

①予約システムにアクセス(https://www.task-asp.net/cu/eg/ykr072036.task)し、

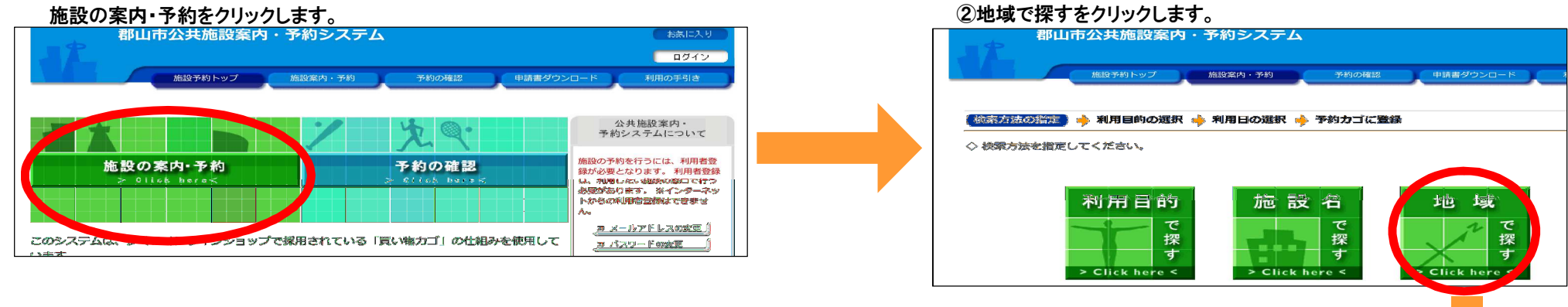

③安積町成田をクリックします。

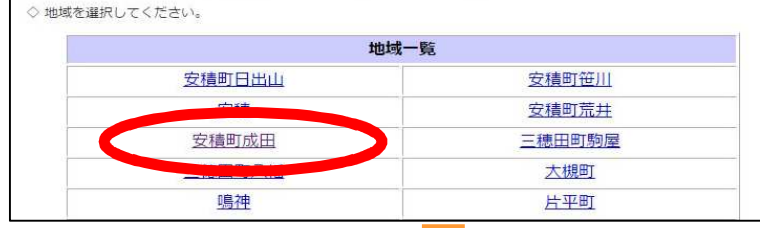

④郡山カルチャーパークをクリックします。

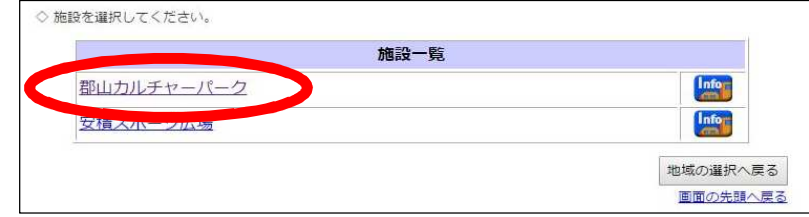

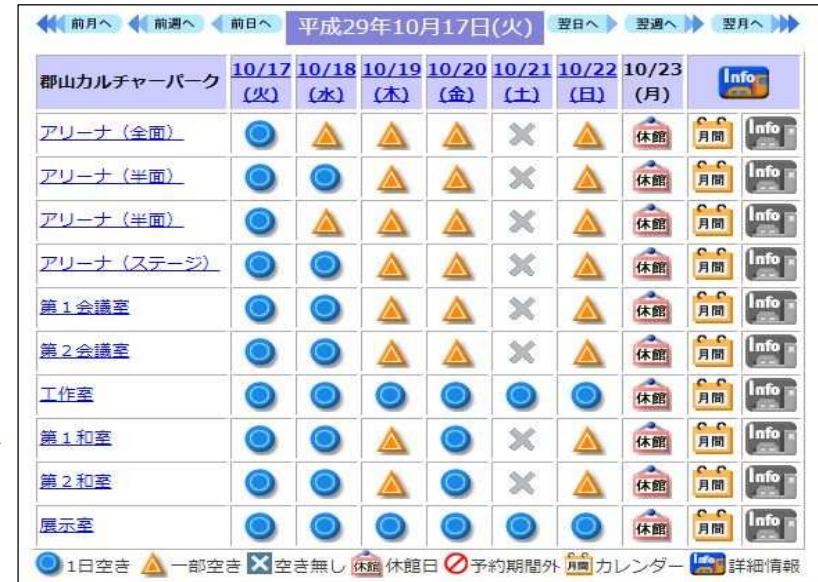

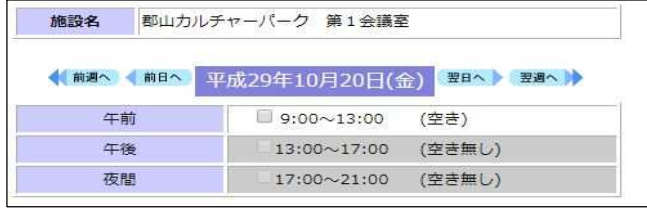

⑤会議室の●や▲を クリックすると時間ごとの空き情報が出ます。